□ / Modeling / Metaball / Introduction

## **Introduction**

メタボールオブジェクト(略称メタ)は暗黙的なサーフェスで、(メッシュのように)頂点や (サーフェスのように)制御点によって明示的に定義されるものではありません。メタオブジェク トは文字通り数式で、Blenderによってその場で計算されます。

メタの非常に明確な視覚的特徴は、流動的なメルキュール、または「丸みを帯びた」形状を持つ粘 土のような形をしていることです。さらに、2つのメタオブジェクトが互いに近づくと、互いに作用 し始めます。水滴がそうであるように、特にゼロ では、「ブレンド」または「マージ」する(ちな みに、流体シミュレーションをしたくないときに、水の流れをモデリングするのに非常に便利であ る)。その後、互いに離れると、元の形状に戻ります。

これらのオブジェクトはそれぞれ、基礎となる数学的構造によって定義され、アクティブ要素パネ ルを使っていつでも切り替えることができます。

通常、メタオブジェクトは特殊効果やモデリングの基礎として使われます。例えば、メタのコレク ションを使ってモデルの初期形状を作り、それをメッシュに変換してさらにモデリングやスカルプ トを行うことができます。メタオブジェクトは、レイトレーシングにも非常に効率的です。

## **Warning**

Metaオブジェクトの名前は非常に重要で、それらは families, を定義し、同じファミリー内のオ ブジェクトだけが相互に作用します。他のオブジェクトタイプとは異なり、オブジェクトモード での編集(トランスフォーム)は、編集されたファミリー内の生成されたジオメトリに影響しま す。

## **Visualization**

オブジェクトモードでは、計算されたメッシュが黒い 選択リング とともに表示されます。

<span id="page-1-0"></span>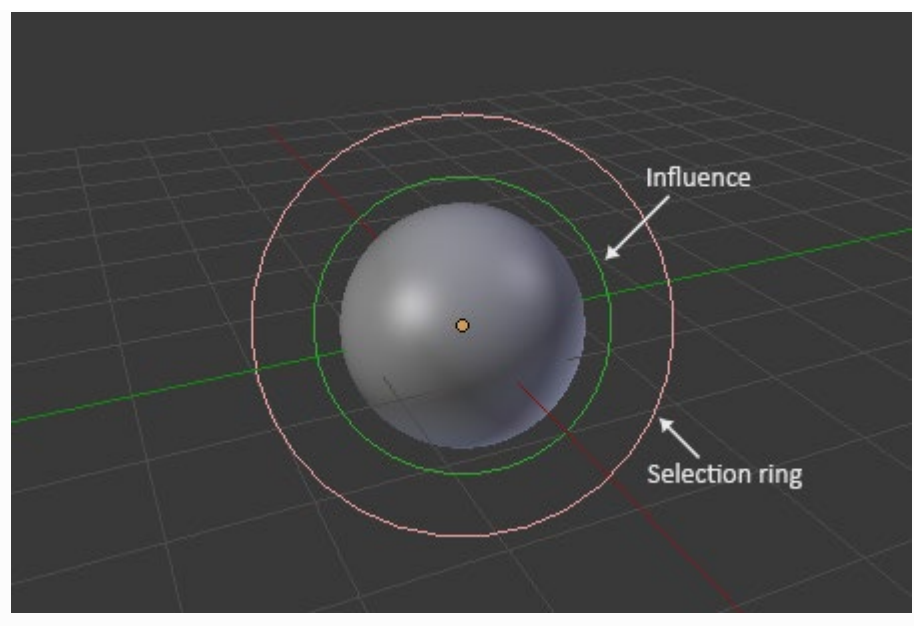

*Meta Ball in Edit Mode.*

編集モードでは (図 ["Meta Ball in Edit Mode."](#page-1-0)), 、メタはメッシュとして表示され(シェーディング または黒いワイヤーフレームとして表示されるが、もちろん頂点はない)、2つの色の丸が表示さ れる:選択用の赤い丸(選択時はピンク)と、メタの剛性を直接コントロールするための緑の丸 (アクティブ時は薄緑)。ただし scale transformation, を除きます、 緑色の円が強調表示されてい ることは、赤色の円が強調表示されていることと同じです。

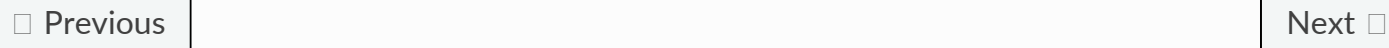

© [Copyright](file:///I/Burender%20Manual/blender_manual_v350_en.html/copyright.html) : This page is licensed under a CC-BY-SA 4.0 Int. License. Last updated on 05/17/2023.  $\Box$  [View Source](https://projects.blender.org/blender/blender-manual/src/branch/main/manual/modeling/metas/introduction.rst)  $\Box$  [Report issue on this page](https://projects.blender.org/blender/documentation/issues/new?template=.gitea/issue_template/bug.yaml&field:body=%2A%2APage+Information%2A%2A%0D%0AFile%3A+%60manual%2Fmodeling/metas/introduction.rst%60%0D%0ABlender+Version%3A+%603.5%60%0D%0ADocumentation+Language%3A+%60en%60%0D%0A%5BPermanent+Link%5D%28https%3A%2F%2Fdocs.blender.org%2Fmanual%2Fen%2F3.5%2Fmodeling/metas/introduction.html%29%0D%0A%0D%0A%2A%2AShort+description+of+error%2A%2A%0D%0A%5BPlease+fill+out+a+short+description+of+the+error+here%5D%0D%0A)